## **EPA Region 5 EDD Format version 3.0.21 Release Notes**

The following notes are the addition to the latest EDD Format version 3.0.21, we added in new data export sections to export out the "Sample Parameter" and "Location Parameter".

If EQuIS Professional users maintain their EQuIS database, this will be helpful to users who need to export out data from the database. To download, follow the steps in the EDP and EDD format download page: <https://earthsoft.com/products/edp/edp-format-for-epar5/>

- 1. Download EQuIS Data Processor (EDP), version 7.0.0.19214.
- 2. Download EPA Region 5 Format File, update date: Dec 8, 2020
- 3. Download the updated EPA Region 5 Reference Values (RVF) file, update date: Dec 8, 2020

## Open the EDD Export:

For users who need to run an EDD Export to export out the data from the database, users can follow the steps below:

- 1. Open and register to the EQuIS Data Processor (EDP)
- 2. Click on "Format" and select the new EPA Region 5 Format File, just need to select EPAR5.zip, the EDD format "EPAR5.xse" will be opened.
- 3. You should see the EDD file sections.

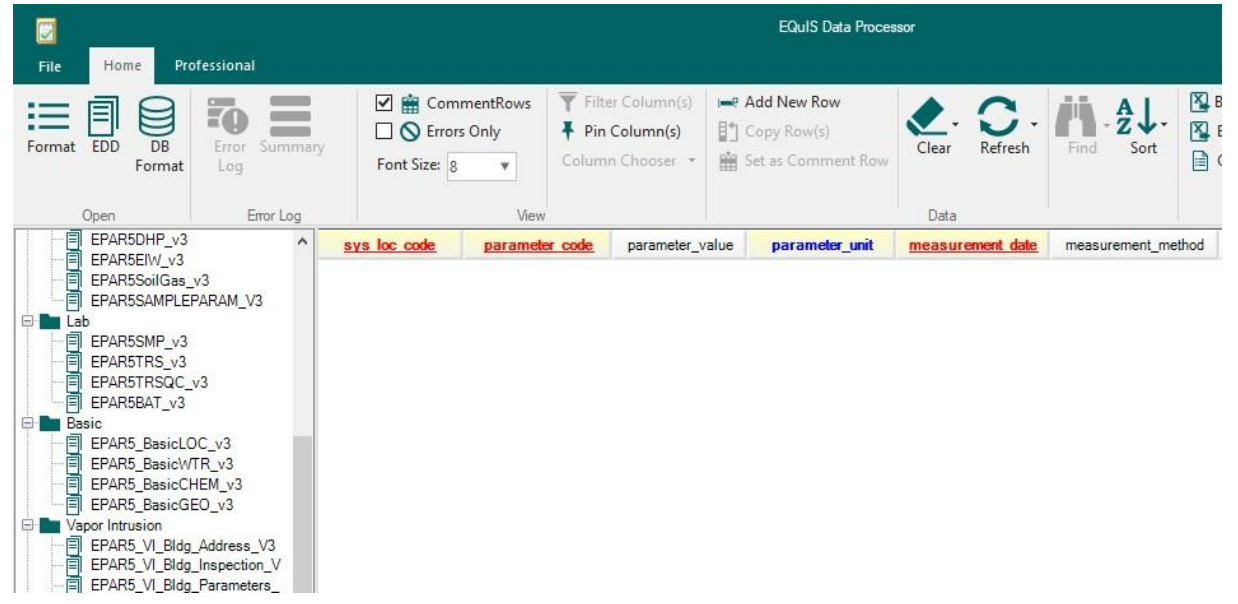

4. Click on "Professional" tab on top of the menu bar

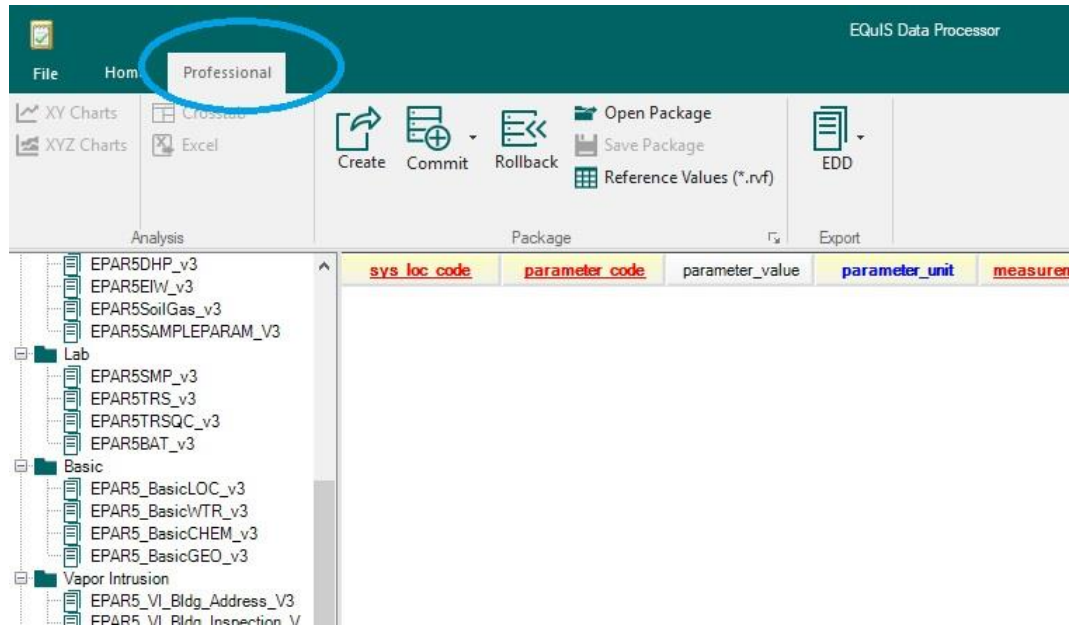

5. Click on "EDD Export", and you are now be able to select "EPAR5 Sample Parameter" and "EPAR5 Location Parameter" into your data export reports.

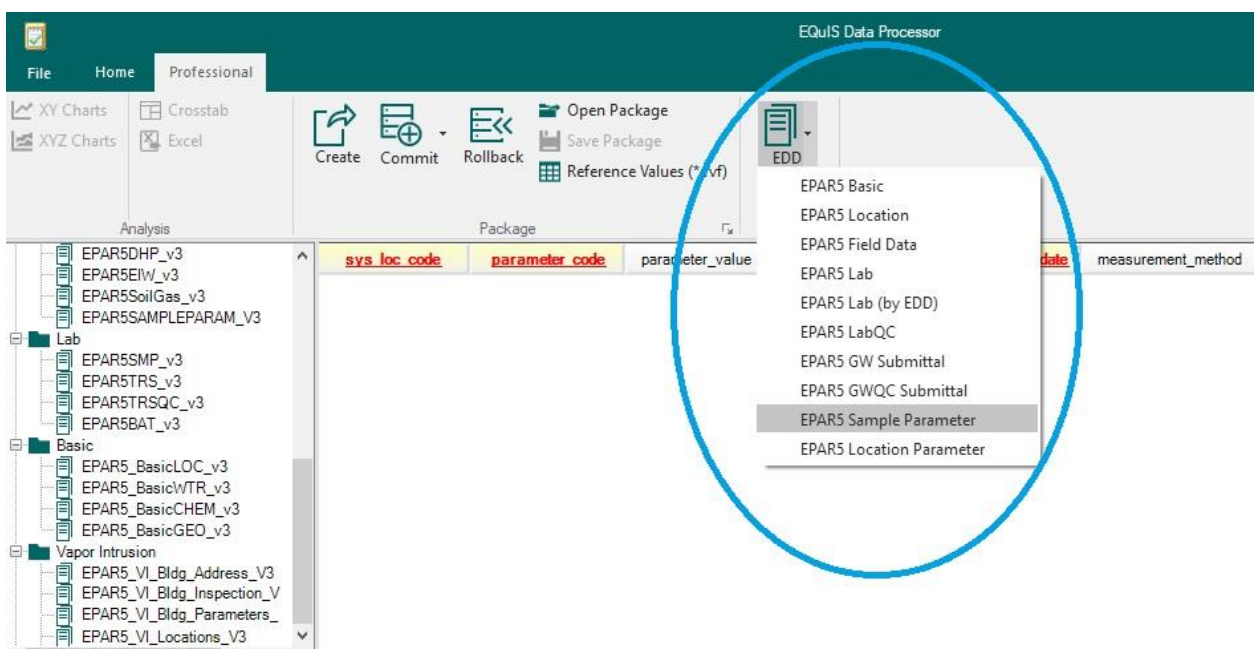